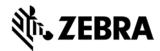

# MC31XX CE6.0 - V05.37.02 RELEASE NOTES

## INTRODUCTION

The MC3100 Rev E Software offers the following enhancements over Rev D Software:

- Built with November 2013 QFE Base.
- Added HTTPD support.
- · Added SONY Display support.

## **DESCRIPTION**

#### General Enhancements/Fixes in 05.37.02:

- Fusion Radio SW suite updated to v3.00.2.0.032R.
- Air Beam Client updated to v7.08.42
- MSP Agent updated to v7.08.42
- RD Client updated to v7.08.42

This software release has been tested on MSP 3.3 and passed MSP Compliance

- Included DataWedge v3.6.8
- Included Pre-Licensed version of Wave Link Client v7.3.146.
- Stone Street One BTExplorer 2.1.1 Build 27990.
- PAGE POOL size has been increased to 5MB on CE device.
- Updated SMSC driver for New 4-slot Ethernet cradles.
- Added Document Capture Feature [Document Capture v2.0] with new PixDLL v5.15.13.130
- General Scanner Performance Improvements with Decoder1d to v5.1.13.1.

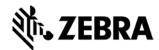

- Added configuration support to handle SE960I and SE950I Scan Engines.
- Scan Decode LED Time is reduced to 500ms.

#### Note:

By Default "OSUpdate/AirBEAM" packages will NOT perform Cleaning of the Application partition, "OSUpdate Package" zip file will contain file "CleanAppl.hex" for "Cleaning Application" but by default the entry will be commented in the "3100c60Ben.txt", If the User wants to clean the Application partition, user should enable "CleanAppl.hex" file name in the "3100c60Ben.txt" and copy the file with updated "3100c60Ben.txt" into respective folder in the device before running update process.

If any patches have previously been installed that they should either be removed prior to updating the OS Or the "CleanAppl.hex" should be included in OSUpdate package to ensure those older patches are no longer installed.

## 3100 Specific Fixes Rolled in Included:

- SPR22027 Resolved an issue where in with or without pick list enabled, the imager most of the time scans wrong barcode.:
- SPR24213 Resolved an issue where by multiple key pressing cause keyboard stuck and one key repeats in the loop till reboot.
- SPR19313 Added registry key to prevent the SD card from un-mounting when removing the battery.
- SPR21081 Resolved an issue to show correct printer name in the registry.
- SPR19650 Resolved an issue where by battery part numbers were reported incorrectly.
- SPR23220 Resolved an issue with SS1 Bluetooth stack, where in Bluetooth connection was lost when using Audio Gateway or Headset profile.
- SPR23279 Resolved issue where in Bluetooth Explorer crashes when switching between Wizard/Explorer modes.
- SPR22761 Resolved an issue whereby the device locks up when trying to access the "www.motorola.com/enterprise" web link in IE.
- SPR23015/23049/23623 Resolved key repeat issue caused due to missing Key UP event.
- SPR22012/21747 Resolved an issue where by the trigger on the gun device does not work when the keyboard is disabled via CtlPanel.

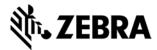

- SPR21940/21706 Resolved an issues where by opening COM port either by Serial App Or Pocket Browser meta tag causes to show junk characters..
- SPR22214 Resolved an issue with Imager APIs, whereby the Camera took lot of time to take a picture.
- SPR24119 Resolved an issue where by Bluetooth connection was getting terminated after 24 hours of active connection.
- SPR20717 Resolved an issue whereby the Blue and Orange function keys were not indicating the respective key state.
- SPR21180/ SPR22372/ 23079 Resolved Imager API issue whereby the camera driver returned Fragmented images.
- SPR19505 Resolved Serial communication issue whereby at baud of 2400 (or 1200) communication does not work correctly.
- SPR20999 Resolved an issue whereby the Datawedge stops scanning.
- SPR20467 Resolved an issue with "SetRegistryContext".
- SPR21794 Resolved an issue whereby the Gain adjustments were not persistent after a timeout suspend.
- SPR21954 Resolved a BT Explorer issue seen on Stone Street stack when the device moves from trusted to untrusted during reboot.
- SPR24105 Resolved EMDK compatibility issue seen with calling EMDK Battery API with SMART\_BATTERY\_STATUS\_STRUCT structure.
- SPR23994 Resolved an issue whereby the Illumination goes off after 5 to 10 scans with Pick list ON.
- SPR23889 Send data option now has settings to convert data to uppercase or lowercase.
- SPR23081 Treat data as binary option now has a setting to treat all the data as ASCII data.
- SPR24932 Resolved an issue with Radio Button showing Half Diamond shaped instead of circular buttons.

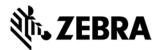

- SPR24521 Resolved an issue whereby device Locks up when using SAP web page in IE.
- SPR23463 Resolved an issue with IE whereby disabled checkbox looks same as enabled.
- SPR23727 Resolved an issue with Mobile unit where it occasionally halted when it is suspended and Red LED blinks continuously.
- SPR23184 Resolved an issue to persist ratio size between programs and storage memory through a registry key which persist over cold boot.
- SPR22281 Resolved an issue on Korean OS whereby the Internet Explorer does not show the "Delete Browsing History" button.
- SPR21817 Microsoft resolved an issue whereby the double click was not functional on Remote Desktop.
- SPR22765 Resolved a device hang issue seen when a creating a new network connection and enabling "Preview user name and password" setting.
- SPR23284 Resolved cetsc.exe exception issue seen on BSP32 when used with Appcenter.
- SPR23352 Resolved a lock up issue seen in a sequence whereby a USB device where it doesn't find the drivers and an unidentified USB device error is shown and then the device is suspended.
- SPR21371 Microsoft resolved an RDP issue whereby it doesn't show the reconnect message immediately after disconnection.
- · SPR19193 Resolved an issue whereby there were two IME toolbars seen.
- SPR22059 Resolved an issue whereby Data compression was not functional.
- SPR23637 Microsoft resolved Remote Desktop Client UI issue, whereby pinned UI controls duplicate and obscure the working area of RDP.
- SPR21902 Resolved an issue whereby certain drop-down menu items or radio buttons using stylus could not be selected.
- SPR20629 Resolved an issue whereby clearing IE browsing history through "Delete browser history" option would stay on showing hourglass.

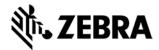

SPR23037 – Added support for HTTPD (Web server).

#### WLAN- Release Notes v3.00.2.0.0032R:

- SPR19081 Resolved Audio Popping issue seen when playing Wav Files
- SPR23692 Resolved an issue whereby the Fusion radio is unavailable when resuming after several suspends.
- SPR23318 Resolved an issue whereby the Fusion stops communicating after some time and no more probe requests are sent from terminal.
- SPR21411 Resolved an issue whereby the device does not send DHCP decline after a duplicate IP address is detected.
- SPR 20363 Resolved an issue whereby WLAN roams frequently in an environment where AP beacons are sent at 11 Mbps.
- SPR 20889 Resolved an issue whereby a Large percentage of beacons are missed at times on device.
- SPR 21228 Resolved an issue whereby the device does not get an IP address if the mixed mode configuration is changed in AP after device gets connected.
- SPR 20750 Resolved an issue whereby the dialog box loses focus when using Fusion to config a profile on Mobile Terminal without touch panel.
- SPR 22246 Resolved an issue whereby Connecting or disconnecting WAN data connection on the device causes fusion connection to be disrupted until the device re-associates to the AP.
- SPR 21898 Resolved an issue seen whereby after performing a cold boot the device does not connect to the network.
- SPR 24124 Resolved an issue whereby an RDP session locks up after several roams.
- SPR 24125 Resolved an issue seen on the device whereby a Fusion Supplicant triggers continuous EAPOL Start request.
- SPR 24127 Resolved an issue whereby on the device, it does not initiate authentication while connecting to a profile on resume.

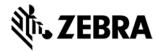

- SPR 23318 Resolved an issue whereby there are no data packets sent receiving deauth.
- SPR 24648 Updated U-APSD settings by default set to Disable.
- SPR 23227 Resolved an issue whereby Fusion logs are displaying garbage characters while printing friendly names of the APIs.
- SPR 24721 Resolved an issue whereby Fusion Supplicant crashes occasionally after receiving M1 from the authenticator.

#### Scanner/Imaging SPR's Included:

- SPR23241 Added support for QR FNC1 Barcode Symbology.
- SPR21692 Resolved an issue whereby disabling adaptive scanning at start up was not working when configured to be disabled through a registry key.
- SPR22117 Resolved an issue where a 1D SE-960 scan engine is not meeting the spec.
- SPR22625 Narrow beam is set as default for Lorax.
- SPR22754 Resolved an issue whereby the Code39 does not scan with large space/gap in a barcode.
- SPR23710 Improved the Scanning Performance for SE960 and SE950 scan engines.
- SPR21239 Resolved scanning issue seen on Lorax when using through DataWedge where is stops scanning.

#### **Known Issues:**

- WHILE DOWNGRADING FROM BSP 05.37.XX /BSP 04.32.XX /03.26.XX /BSP 02.17.XX TO BSP 01.10.06, DEVICE WILL WARM BOOT AND A LOW MEMORY POP MAY APPEAR. PLEASE PERFORM COLD BOOT TO BRING BACK THE DEVICE TO ORIGINAL STATE.
- WHILE DOWNGRADING FROM BSP 05.37.XX /BSP 04.32.XX /03.26.XX TO BSP 02.17.06, ABORT/RETRY SCREEN WILL APPEAR. USER SHOULD CHOOSE ABORT. A LOW MEMORY POP MIGHT SHOW ON THE DEVICE AFTER THE WARM BOOT. PLEASE PERFORM COLD BOOT TO BRING BACK THE DEVICE TO ORIGINAL STATE.

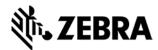

- DURING UPGRADE, DISPLAY GOES TO OFF STATE IF THE DEVICE IS NOT CONNECTED TO AC POWER AND "TURN OFF DEVICE IF NOT USED FOR X MINUTE" IS SET ON POWER SETTINGS APPLET. DISPLAY CAN BE TURNED ON BY PRESSING POWER KEY, UT OSUPDATE PROGRESS BAR CANNOT BE SEEN. TO WORKAROUND THIS ISSUE, BEFORE UPGRADING MAKE SURE YOU UNSELECT "TURN OFF DEVICE IF NOT USED FOR X MINUTE" OPTION IN POWER SETTINGS APPLET.
- DURING UPGRADE OR DOWN GRADE, IF UPGRADE DOESN'T SUCCEED THEN A LOW STORAGE MEMORY WILL POP UP THE DEVICE SCREEN. TO WORKAROUND THIS ISSUE, COLD BOOT THE DEVICE. PROGRAM AND STORAGE MEMORY WILL RESET BACK TO ORIGINAL STATE.
- · IF DEVICE SHOWS LOW MEMORY WHILE COPYING OSUPDATE FOLDER TO \TEMP, DELETE ALL THE CONTENTS OF THE APPLICATION FOLDER AND COLD BOOT THE DEVICE.
- NOT ABLE TO OPEN THE DRIVE FROM HOST PC WHEN USB CONFIG APPLET IS CONFIGURED AS MASS STORAGE AS PLATFORM\APPLICATION. TO WORKAROUND, INSTALL MICROSOFT UPDATE FOR WINDOWS XP (KB955704) AND RESTART PC.
- · WORKAROUND TO FIX POP SOUND AT THE BEGINNING OF A RECORDING. THE FOLLOWING REGISTRY KEY SHOULD BE SET TO ENABLE IT

[HKLM\DRIVERS\BUILTIN\WAVEDEV]
"ADCMICBIASPOWERALWAYSON" =1

IT MAY NOT COMPLETELY ELIMINATE THE POP. IT SHOULD MINIMIZE THE POP FOR BOTH INTERNAL MICROPHONE AND WIRED-HEADSET MICROPHONE.

#### NOTES:

 LOW MEMORY DEVICES (128 MB RAM/ 512 MB FLASH) MUST BE COLD BOOTED BEFORE STARTING UPGRADES

## **CONTENTS**

- 3100c60BenUP053702.zip OSUpdate Package v05.37.02
- 3100c60BenAB053702.APF AirBEAM Package v05.37.02
- 3100c60BenOS053702.hex OS v05.37.02

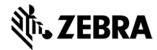

## DEVICE COMPATIBILITY

This software release has been approved for use with the following devices.

| Device | Operating System            |
|--------|-----------------------------|
| MC31xx | Windows CE 6.0 Professional |
|        |                             |

## INSTALLATION REQUIREMENTS

MC31xx device must contain release version of CE6.0 (02.17.06 or 01.10.06 or 03.26.02 or 04.32.03 or 04.32.04) software.

## INSTALLATION INSTRUCTIONS

#### For Upgrade

Upgrade from Rev A (01.10.06)/Rev A.1 (02.17.06)/Rev C (03.26.02) / Rev D (04.32.03) / Service Release(04.32.04)to Rev E (05.37.02) through \Temp

- Unzip 3100c60BenUP053702.zip upgrade package to local desktop.
- Copy **OSUpdate** folder and all its contents to **\Temp** of the device.
- Run 3100c60Ben\_TEMP shortcut from \Temp\OSUpdate folder to start the update process.
- The update will takes approximately 2 minutes.

Upgrade from Rev A (01.10.06) / Rev A.1 (02.17.06) / Rev C (03.26.02)/ Rev D (04.32.03) / Service Release (v04.32.04) to Rev E (05.37.02) through \Storage Card

- Unzip **3100c60BenUP053702.zip** upgrade package to local desktop.
- Copy OSUpdate folder and all its content to root folder on SD card.
- Insert the SD card into a SD slot on a device.
- Run 3100c60Ben\_SD shortcut from \Storage Card\OSUpdate folder to start the update process.
- The update will takes approximately 2 minutes.

### For Downgrade

Downgrade to Rev A (01.10.06) from Rev E (05.37.02) through \Temp

- Unzip **3100c60BenUP011006.zip** upgrade package to local desktop.
- Copy **OSUpdate** folder and all its contents to **\Temp** of the device.
- Run 3100c60Ben\_TEMP shortcut from \Temp\OSUpdate folder to start the update process.
- The update will takes approximately 2 minutes.

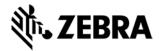

## Downgrade to Rev A (01.10.06) from Rev E (05.37.02) through \Storage Card

- Unzip **3100c60BenUP011006.zip** upgrade package to local desktop.
- Copy **OSUpdate** folder and all its content to root folder on SD card.
- Insert the SD card into a SD slot on a device.
- Run 3100c60Ben\_SD shortcut from \Storage Card\OSUpdate folder to start the update process.
- The update will takes approximately 2 minutes.

## Downgrade to Rev A.1 (02.17.06) from Rev E (05.37.02)through \Temp

- Unzip **3100c60BenUP021706.zip** upgrade package to local desktop.
- Copy OSUpdate folder and all its contents to \Temp of the device.
- Run 3100c60Ben\_TEMP shortcut from \Temp\OSUpdate folder to start the update process.
- The update will takes approximately 2 minutes.

#### Downgrade to Rev A.1 (02.17.06) from Rev E(05.37.02) through \Storage Card

- Unzip 3100c60BenUP021702.zip upgrade package to local desktop.
- Copy **OSUpdate** folder and all its content to root folder on SD card.
- Insert the SD card into a SD slot on a device.
- Run 3100c60Ben\_SD shortcut from \Storage Card\OSUpdate folder to start the update process.
- The update will takes approximately 2 minutes.

## Downgrade to Rev C (03.26.02) from Rev E (05.37.02) through \Temp

- Unzip **3100c60BenUP032602.zip** upgrade package to local desktop.
- Copy **OSUpdate** folder and all its contents to **\Temp** of the device.
- Run 3100c60Ben\_TEMP shortcut from \Temp\OSUpdate folder to start the update process.
- The update will takes approximately 2 minutes.

## Downgrade to Rev C (03.26.02) from Rev E (05.37.02) through \Storage Card

- Unzip 3100c60BenUP032602.zip upgrade package to local desktop.
- Copy **OSUpdate** folder and all its content to root folder on SD card.
- Insert the SD card into a SD slot on a device.
- Run 3100c60Ben\_SD shortcut from \Storage Card\OSUpdate folder to start the update process.
- The update will takes approximately 2 minutes.

Downgrade to Rev D (04.26.02) / Service Release (04.32.04) from Rev E (05.37.02) through \Temp

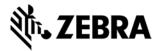

- Unzip **3100c60BenUP032602.zip** upgrade package to local desktop.
- Copy **OSUpdate** folder and all its contents to **\Temp** of the device.
- Run 3100c60Ben\_TEMP shortcut from \Temp\OSUpdate folder to start the update process.
- The update will takes approximately 2 minutes.

## Downgrade to Rev D (04.26.02) / Service Release (04.32.04) from Rev E (05.37.02) through \Storage Card

- Unzip 3100c60BenUP032602.zip upgrade package to local desktop.
- Copy OSUpdate folder and all its content to root folder on SD card.
- Insert the SD card into a SD slot on a device.
- Run **3100c60Ben\_SD** shortcut from **\Storage Card\OSUpdate** folder to start the update process.
- The update will takes approximately 2 minutes.

## PART NUMBER AND RELEASE DATE

February 18, 2014

3100c60BenAB053702.APF

3100c60BenOS053702.hex

3100c60BenUP053702.zip